## 受講レスキュー トラブル解決! loO.

## 【iPhone 及び iPad】レッスンが開始できない

このページでは iOS 端末(iPhone,iPad)でレッスンを行った際に、レッスン画面が表示されずレッスンを開始できない場合 の解決方法をご確認いただけます。

1. ご利用のブラウザをご確認下さい。

必ず Safari より ECC オンラインレッスンヘログイン頂き「レッスン開始」を行ってください。

2. レッスン専用アプリケーションのダウンロード

iOS 端末でご受講頂く場合のみ App Store [で専用アプリケーションの](https://apps.apple.com/us/app/id1322969212)ダウンロードが必要です。 ダウンロード後はブラウザ Safari よりログイン頂き「レッスン開始」を行ってください。 ※App ストアにて「ECC オンラインレッスン」と検索してもダウンロードしていただけます。

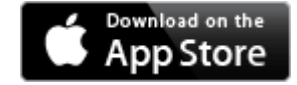

- 3. ご利用の端末の再起動をお試しください。
- 4.下記のインターネット回線状況につきまして一度ご確認ください。

※ご利用の回線が固定回線の場合

無線接続)

また、通信状態の良い場所でご受講をお願い致します。

無線ルーター等のインターネット機器の近くに、電子レンジ等の電気機器があれば、 電波干渉が発生することもあります。

その場合、データの損失や通信の速度が低下する可能性がありますので、

距離をとって設置されることをお勧め致します。

また端末をルーターにできるだけ近づけていただくことで改善することもございます。

※ご利用の回線がモバイル回線の場合

できるだけ無線電波環境のよい場所でご受講ください。

また、モバイル回線の性質上、他のユーザーの方々が多く同時にご利用ですとどうしても影響が出 やすくなります。

ご受講の時間帯や曜日など安定しそうな状況を、いろいろお試しいただくことをお勧め致します。 ※通信速度制限中の場合は、制限解除後にご受講ください。

5. 上記で改善せず、トラブルが続いている場合はご利用のルーター及びデバイスの 再起動を行われることをお勧めいたします。

※再起動の際は必ずルーターの電源が完全に落ちてから 3 分以上時間をおいてから電源を再投入していただきま すようお願い致します。

★ルーターに関しましては、常に電源を入れられている状態でしたら、回線状態が不安定になる可能性がございま すので、2、3 ヶ月から半年に 1 回程度再起動されることをお勧め致します。

6.1~5 で改善がない場合は、お手数ではございますがご利用の状況ならびにお試し いただいた改善方法を記載の上、ECCオンラインレッスン内お問い合わせフォームより お問い合わせいただきますようお願いいたします。

[ログインページ](https://online.ecc.co.jp/login/)